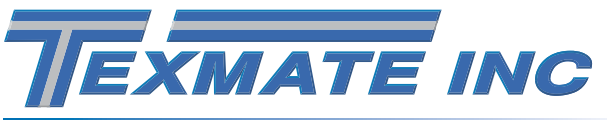

# **Triple RTD**

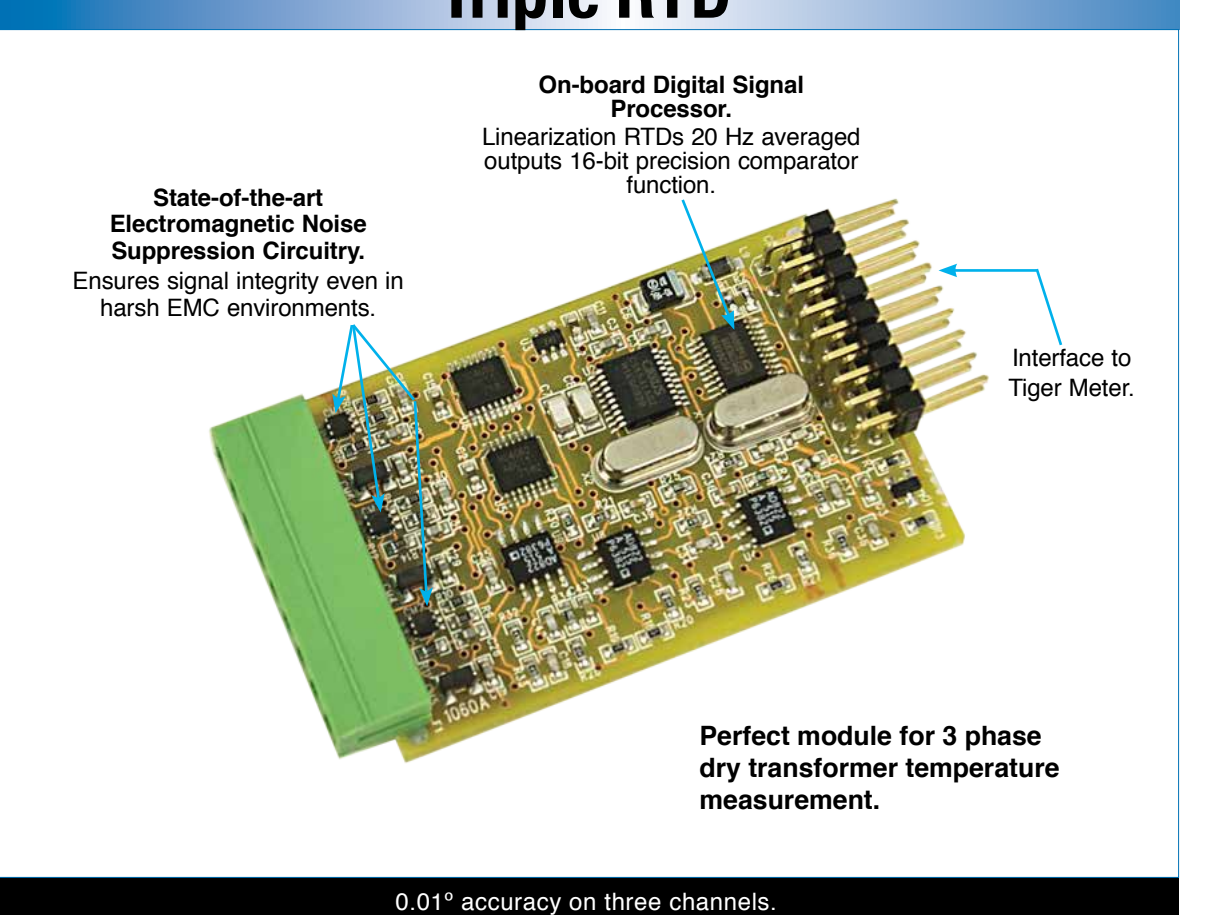

IST7 and IST8 are smart input modules that can monitor temperature. Both modules can accept triple 2/3/4-wire RTD sensors. Applied in multiple-point temperature measurement.

Input Module Order Code Suffix

IST7 (50 Hz Rejection) IST8 (60 Hz Rejection)

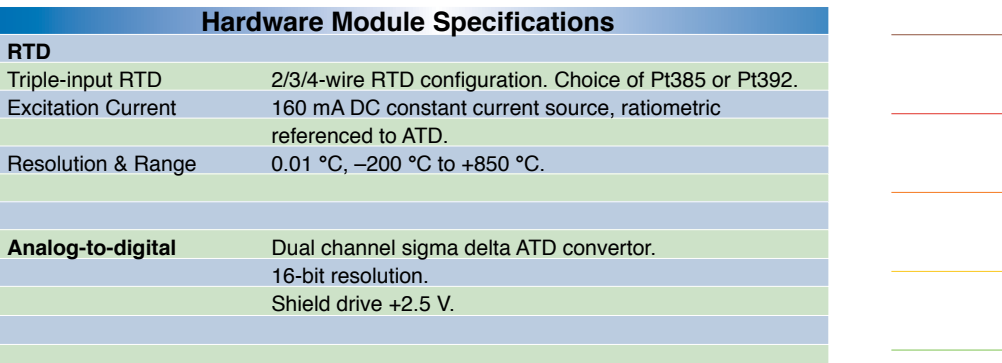

**SMART INPUT MODULE**

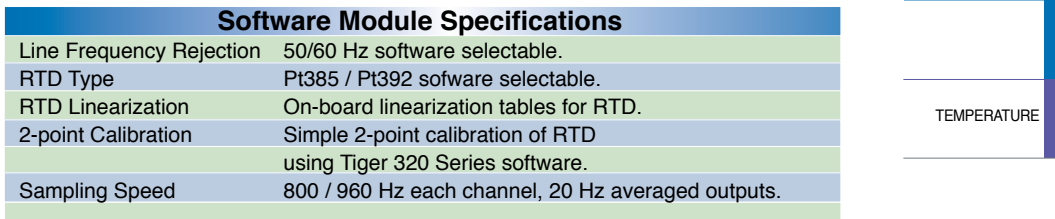

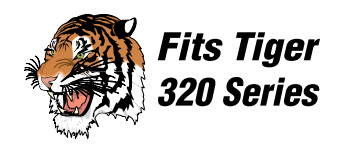

**INPUTS**

**ETPIOLO** 

HOL

# **Component Layout**

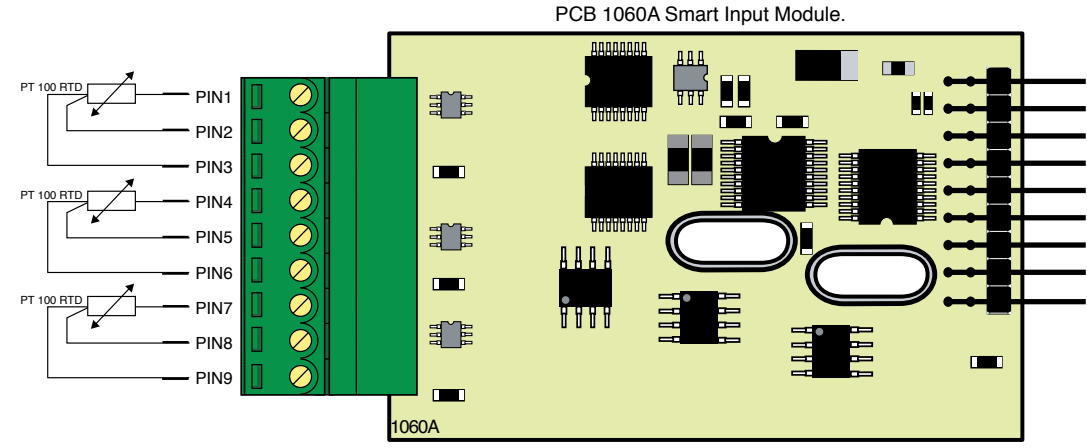

**Figure 1 – IST7/IST8 Triple RTD Input Module**

# **Connector Pinouts**

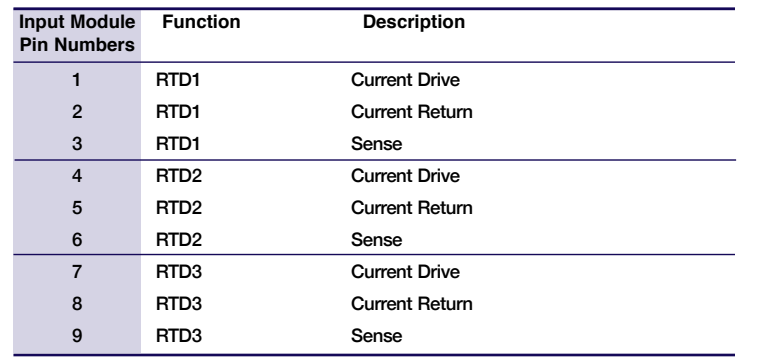

# **Function Schematic Diagram**

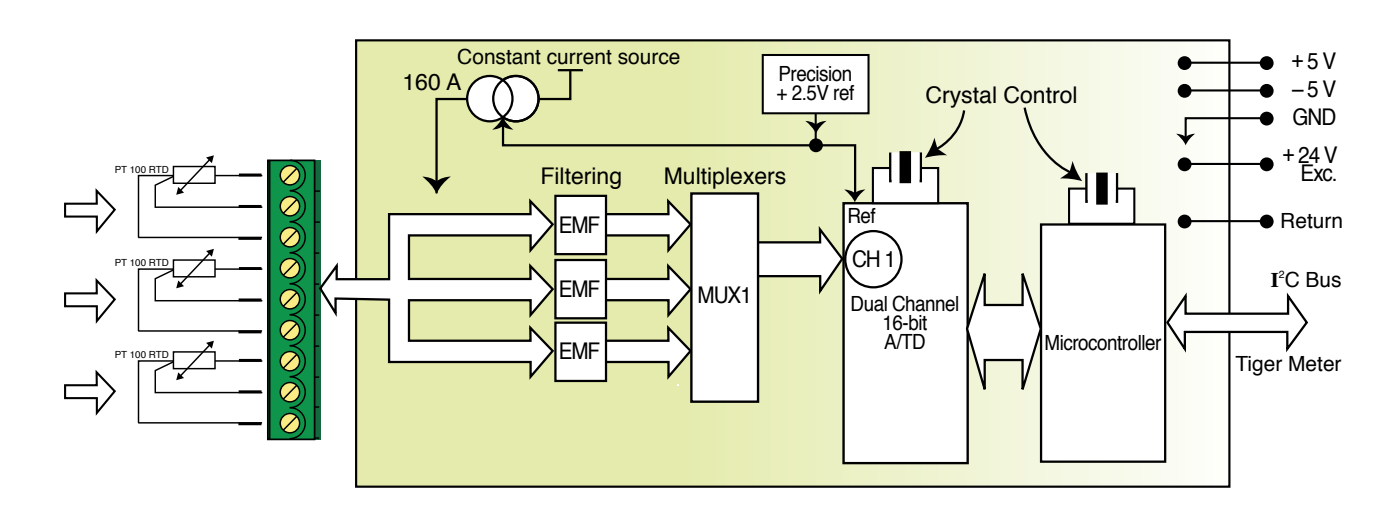

**Figure 2 – Input Module IST7/IST8 Functional Schematic Diagram**

The Tiger controller uses three smart setup registers to configure all smart input modules. Line frequency rejection (50 / 60 Hz) and RTD type are configured in **smart register 1** (SMT1). See Figure 3.

Smart register 1 allows you to select the following settings:

- Line frequency rejection of 50 or 60 Hz for all three RTD inputs.
- RTD type: Pt385 or Pt392 for all RTD types.

A standard sampling rate of 800 / 960 Hz (50 / 60 Hz) is applied to all inputs.

The module produces three output registers (3 RTD), each being the 20 Hz averaged result of the input sensors. One of these registers can be transferred to CH1 via Code 2, the same or another register transferred to CH2 via Code 4, the same or another register transferred to CH3 via Code 5, and the same or another register transferred to CH4 via Code 6.

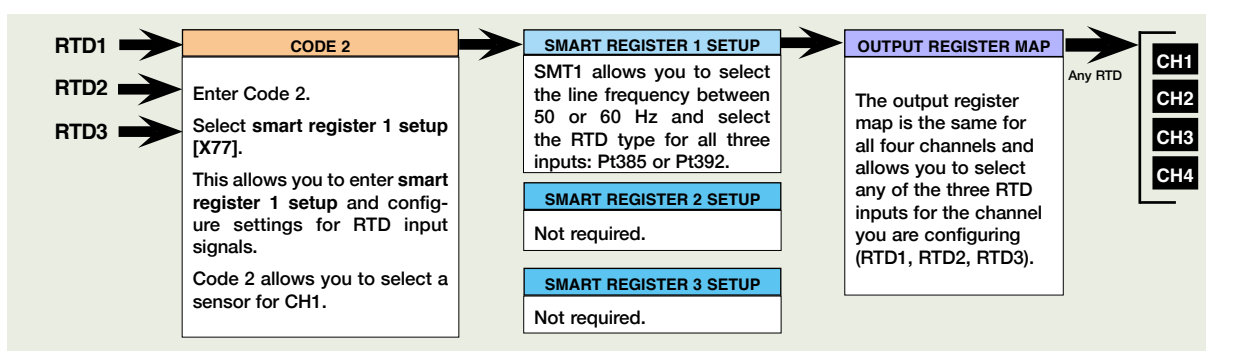

**Figure 3 – IST7/IST8 Smart Setup Registers Operational Flow Diagram**

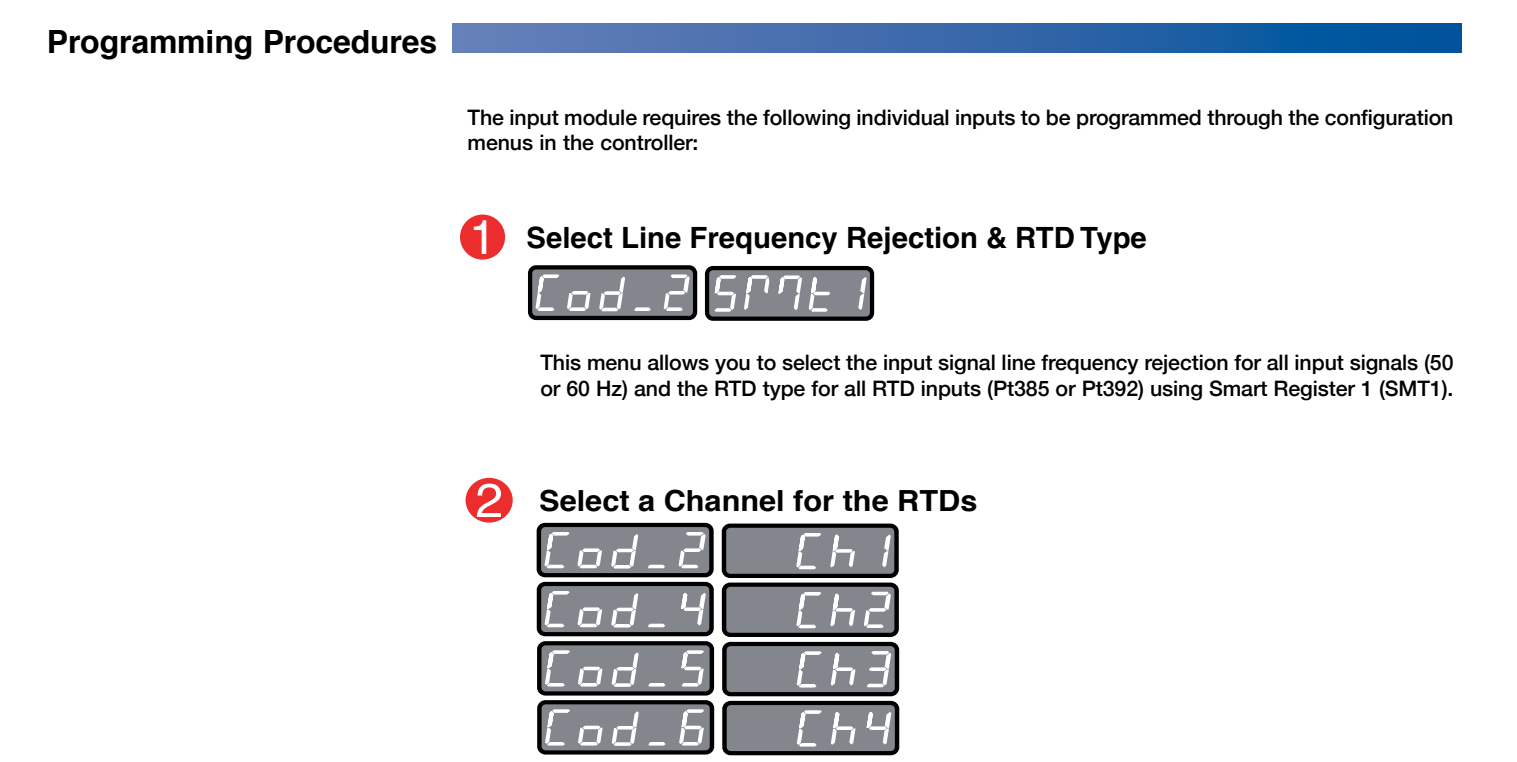

In the code for the required channel, select the relevant RTD from the output register map.

# **Select RTD Type Enter Code 2 and select the RTD type and input signal line frequency rejection setting for all inputs** Press the **P** and **1** buttons at the same time to enter the main programming mode.

*2* Press the **P** button three times to enter Code 2. Set Code 2 to [X77].

*1*

The 1st digit setting is not relevant to this procedure and can remain at zero (0).

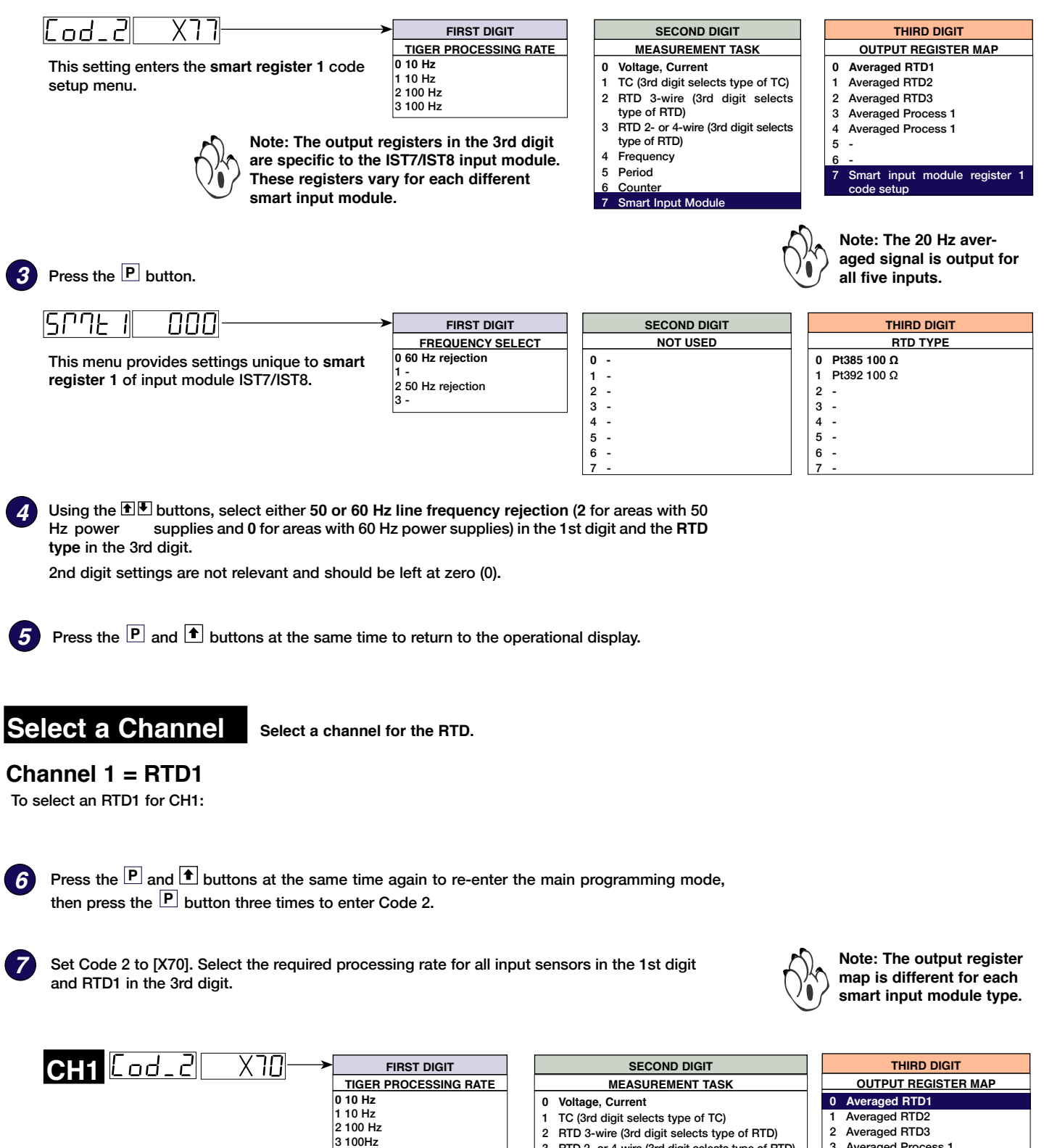

3 RTD 2- or 4-wire (3rd digit selects type of RTD)

4 Frequency 5 Period 6 Counter 7 Smart Input Module 3 Averaged Process 1 4 Averaged Process 2

code setup

7 Smart input module register

5 -  $\bf 6$ 

# **Channel 2 = RTD2**

*8* Enter Code 4 and set to [050]. Select the RTD2 for **CH2** in the 2nd digit. See *\*Note* in 2nd digit below.

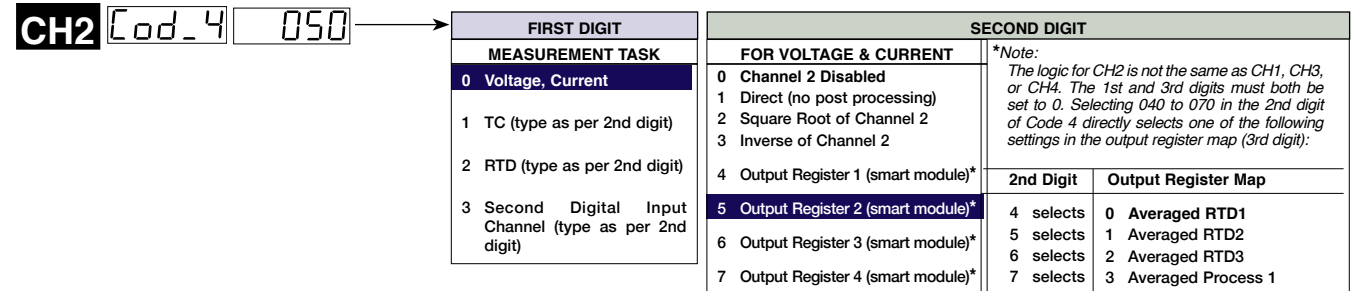

### **Channel 3 = RTD3**

*9* Enter Code 5 and sert to [X72]. Select RTD3 for **CH3** in the 3rd digit.

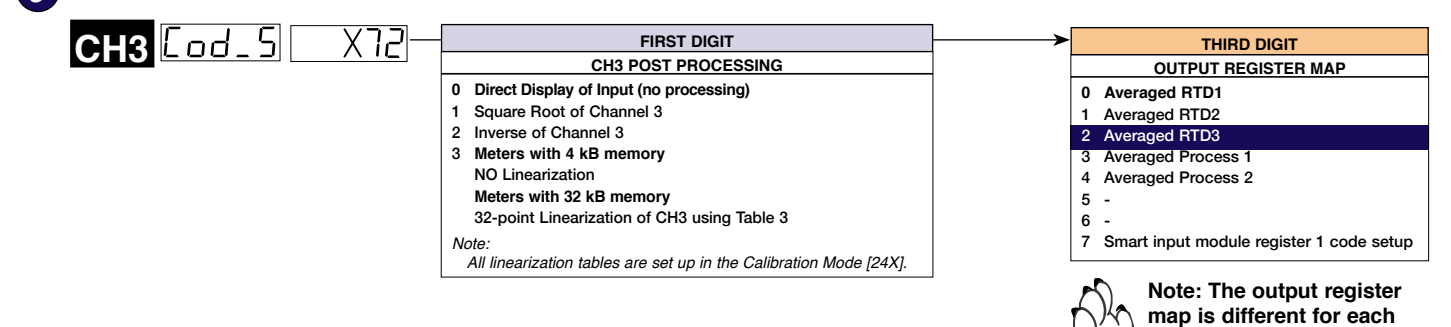

**smart input module type.**

0

# **RTD Full Scale Calibration Procedures**

The RTDs can be calibrated in °F or °C. Using a calibration source to calibrate a zero and full scale setting is the easiest method to use. If a calibration source is not available, the known resistance values for the temperatures can be used.

The following table lists the equivelant resistances for both Pt385 and Pt392 type 100 Ω RTDs over a temperature range of 0 to 100 °C.

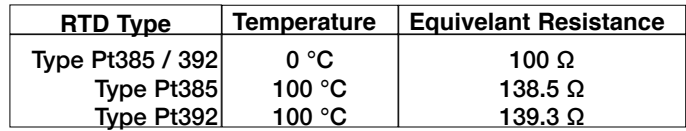

If a calibration source is not available make up a set of calibration plugs with the resistors shown in the diagrams opposite.

Plug the 0 °C calibration plug into the module and program the [ZEro] setting for the first channel required.

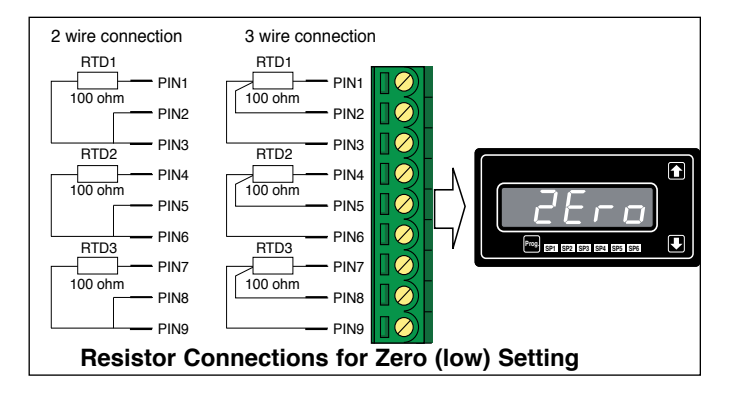

Unplug the 0 °C plug and plug the 100 °C calibration plug into the module and program the [SPAn] setting for the same channel.

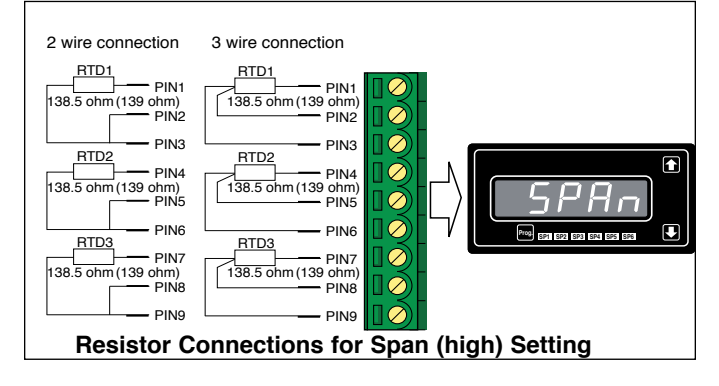

#### **Example 2-point Calibration Procedure**

The example 2-point calibration procedure on Page 7 can be used with a calibration source or with the calibration plug method. Enter the calibration mode and carry out the 2-point calibration procedure on the first channel required for RTD input.

Repeat this procedure for any other channels requiring an RTD input.

#### **Tiger Macro Development System (TDS) Tiger 320 Macro Overview**

The Tiger 320 Series of programmable meter controllers have been designed to incorporate the analog and digital functionality of an intelligent controller with the logic of a PLC.

Traditionally, the PLC approach is to build a working application entirely in some form of programming language. The approach used in the Tiger 320 Series of controllers is to build an application by selecting the pre-programmed functions of the controller and then adding small amounts of programmability and logic where needed.

The operating system of the Tiger 320 controller controls all the pre-programmed functions, handling the input, averaging, scaling, linearization, totalization and much more, as well as driving the display, timers, relays, analog and serial outputs. Once configured, these functions are executed by the operating system and form the basis of a control system.

To form an advanced automation and control system you only need to write a small program that adds the extra logic required. We call this program a macro. A macro can be written specifically for your application and is used to initiate a sequence, reconfigure, or disable some of the controller functions. With Texmate's 22 I/O plug-in module installed, a macro further expands the Tiger 320 operating system with additional digital status inputs and digital switched outputs.

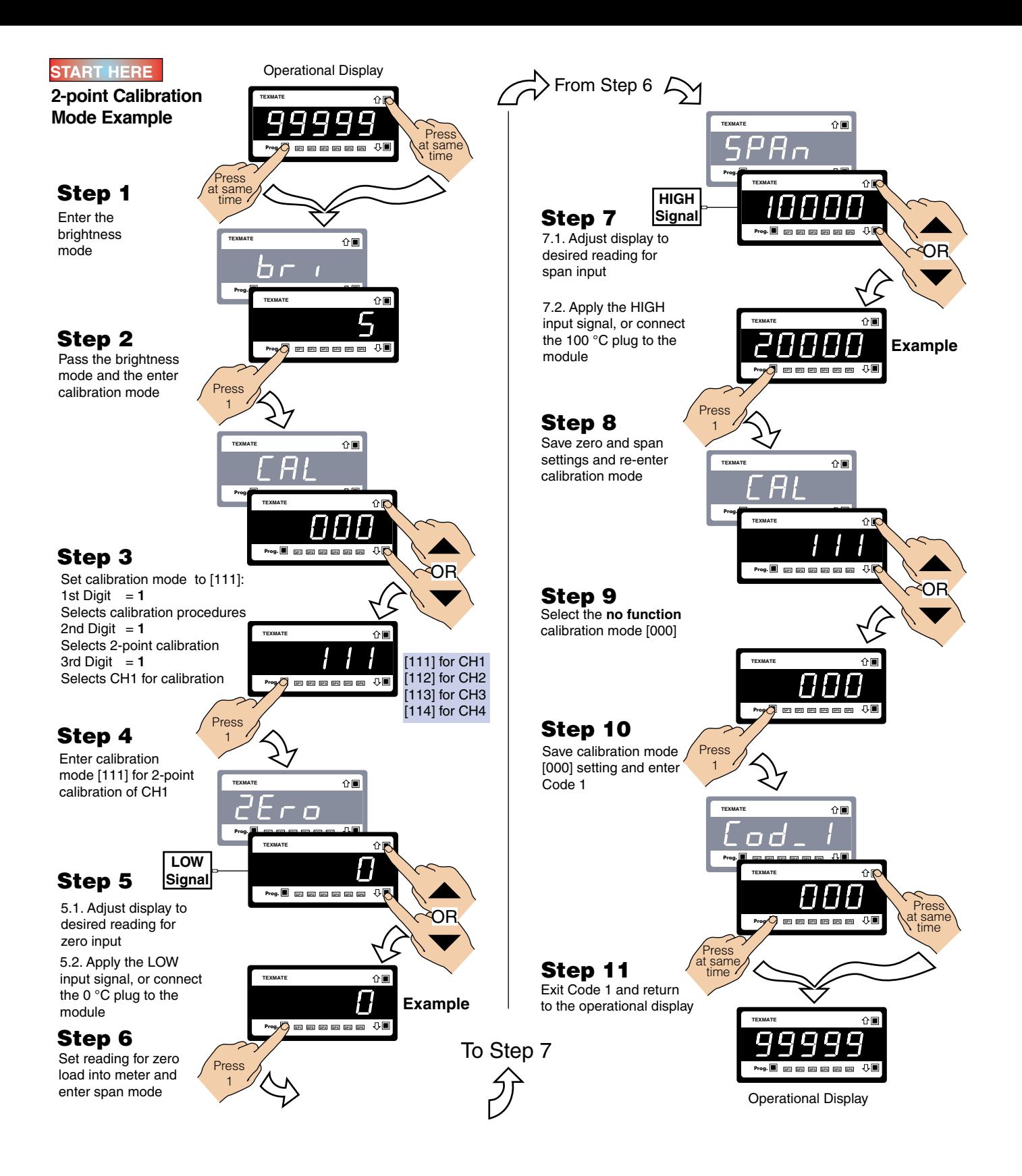

Macro control is ideal for many OEM applications that require analog, digital, and timer functions with sophisticated mathematical and enhanced logic operations. The macro concept has major cost advantages for large or small sophisticated applications that require some degree of programmable logic control with display and front panel control.

#### *Custom Macro Programming*

Texmate's Tiger Development System (TDS) enables a macro to be written and compiled in BASIC, utilizing any combination of the hundreds of functions and thousands of registers embedded in the Tiger 320 Operating System. When your BASIC program is compiled into Tiger 320 Macro-language it is error checked and optimized.

Macros are useful when implementing a specialized control system that cannot be achieved by the standard configuration capability of the Tiger 320 Operating System. Using the TDS software, functions can be altered or added in a standard controller to perform the required job. This may typically include logic sequencing functions and mathematical functions.

Developing a Macro is much easier and quicker than programming a PLC, because the basic code required to customize the Tiger meter is considerably less than the ladder logic programming required for PLCs. This is due to the hundreds of functions built into the Tiger controller that can be manipulated or invoked by a macro to fulfill the requirements of almost any application.

Scrolling display messages can be programmed to appear with any setpoint activation, selected event, or logic input. Easy to read, plain text prompts can be programmed to replace the manual programming codes and provide a user-friendly interface for any custom application.

#### *Scrolling Text Messaging*

Scrolling text messaging is another bonus from running a macro. Any number of messages for detailed operator instructions, of up to 100 characters each, can be written into the macro during compilation for detailed operator instructions, alarm and control applications.

A scrolling text message can be written for OEMs and sensor manufacturers providing informative instructions for setup and calibration procedures.

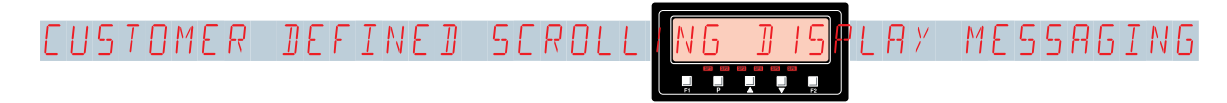

#### **Alphanumeric Displays**

14-segment alphanumeric displays are Texmate's display choice for easy to read display text and scrolling text messaging.

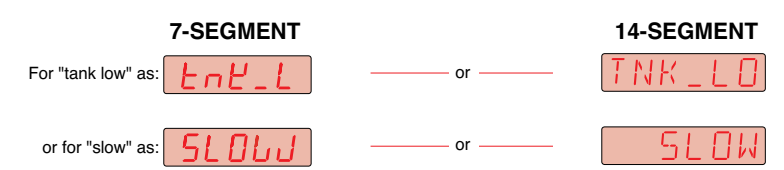

#### **Customer Configuration Settings:**

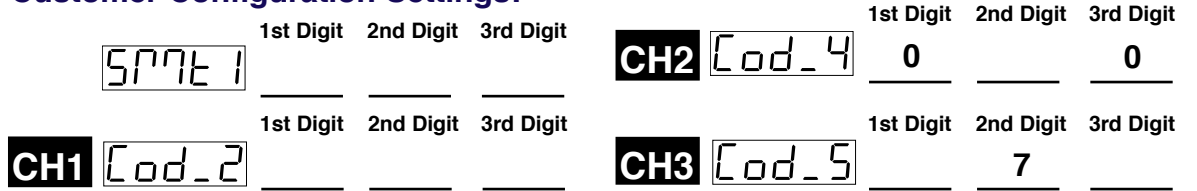

#### *WARRANTY*

Texmate warrants that its products are free from defects in material and workmanship under normal use and service for a period of one year from date of shipment. Texmate's obligations under this warranty are limited to replacement or repair, at its option, at its factory, of any of the products which shall, within the applicable period after shipment, be returned to Texmate's facility, transportation charges pre-paid, and which are, after examination, disclosed to the satisfaction of Texmate to be thus defective. The warranty shall not apply to any equipment which shall have been repaired or altered, except by Texmate, or which shall have been subjected to misuse, negligence, or accident. In no case shall Texmate's liability exceed the original purchase price. The aforementioned provisions do not extend the original warranty period of any product which has been either repaired or replaced by Texmate.

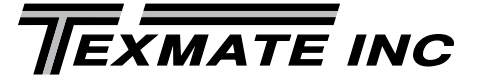

#### 1934 Kellogg Ave. Carlsbad, CA 92008

Tel: 1-760-598-9899 • USA 1-800-839-6283 • That's 1-800-TEXMATE Fax: 1-760-598-9828 • Email: orders@texmate.com • Web: www.texmate.com Texmate has facilities in Japan and Taiwan. We also have authorized distributors throughout the USA and in 28 other countries.

#### **USER'S RESPONSIBILITY**

We are pleased to offer suggestions on the use of our various products either by way of printed matter or through direct contact with our sales/application engineering staff. However, since we have no control over the use of our products once they are shipped, NO WARRANTY WHETHER OF MERCHANTABILITY, FITNESS FOR PURPOSE, OR OTHERWISE is made beyond the repair, replacement, or refund of purchase price at the sole discretion of Texmate. Users shall determine the suitability of the product for the intended application before using, and the users assume all risk and liability whatsoever in connection therewith, regardless of any of our suggestions or statements as to application or construction. In no event shall Texmate's liability, in law or otherwise, be in excess of the purchase price of the product.

Texmate cannot assume responsibility for any circuitry described. No circuit patent or software licenses are implied. Texmate reserves the right to change circuitry, operating software, specifications, and prices without notice at any time.

**For product details visit www.texmate.com** Local Distributor Address

Copyright © 2017 Texmate Inc. All Rights Reserved.